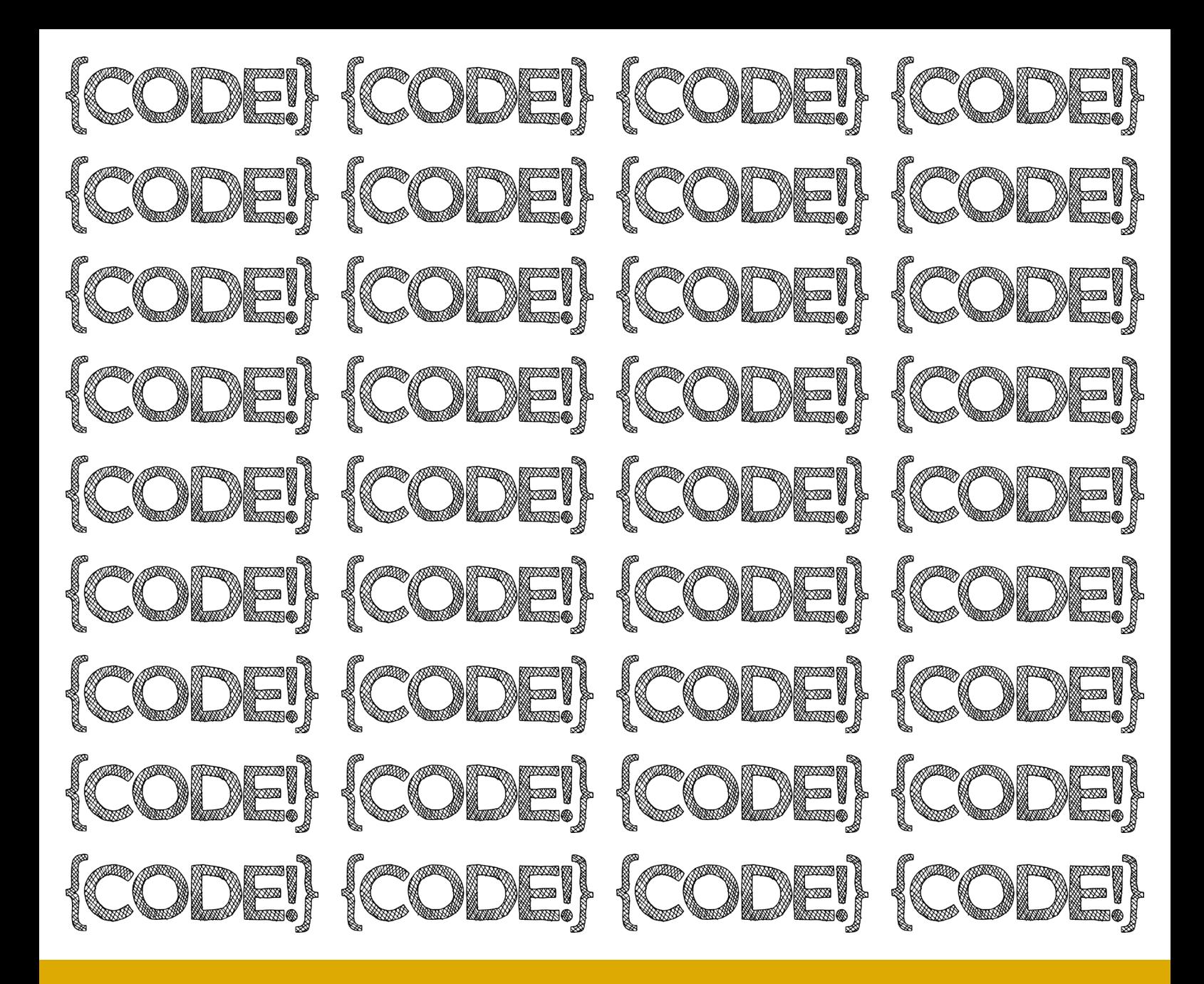

Medienpädagogische Methoden für die Heranführung an Algorithmen und das Erlernen erster Programmierkenntnisse

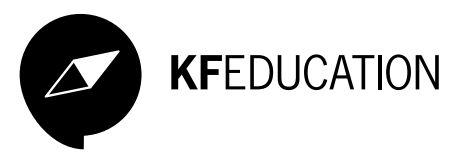

## IMPRESSUM

CODE! Medienpädagogische Methoden für die Heranführung an Algorithmen und das Erlernen erster Programmierkenntnisse

Jördis Dörner Peggy Reinelt Manuel Schmuck

1. Auflage September 2018

Herausgeber: KF Education UG (haftungsbeschränkt) Lützner Str. 85 04177 Leipzig mail@kf-education.com www.kf-education.com

Illustration: Jördis Dörner Layout & Gestaltung: Silvana Kuhnert Lektorat: Lisa Krug

Die Inhalte unserer Handreichung wurden mit größter Sorgfalt erstellt sowie Links zu externen Webseiten geprüft. Für die Richtigkeit, Vollständigkeit und Aktualität der Inhalte können wir jedoch keine Gewähr übernehmen.

CC-BY-NC-SA 3.0 DE veröffentlicht. Den vollständigen Lizenztext finden Sie unter: <https://creativecommons.org/licenses/by-nc-sa/3.0/de/>

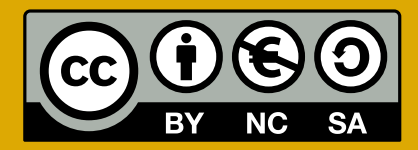

# INHALT

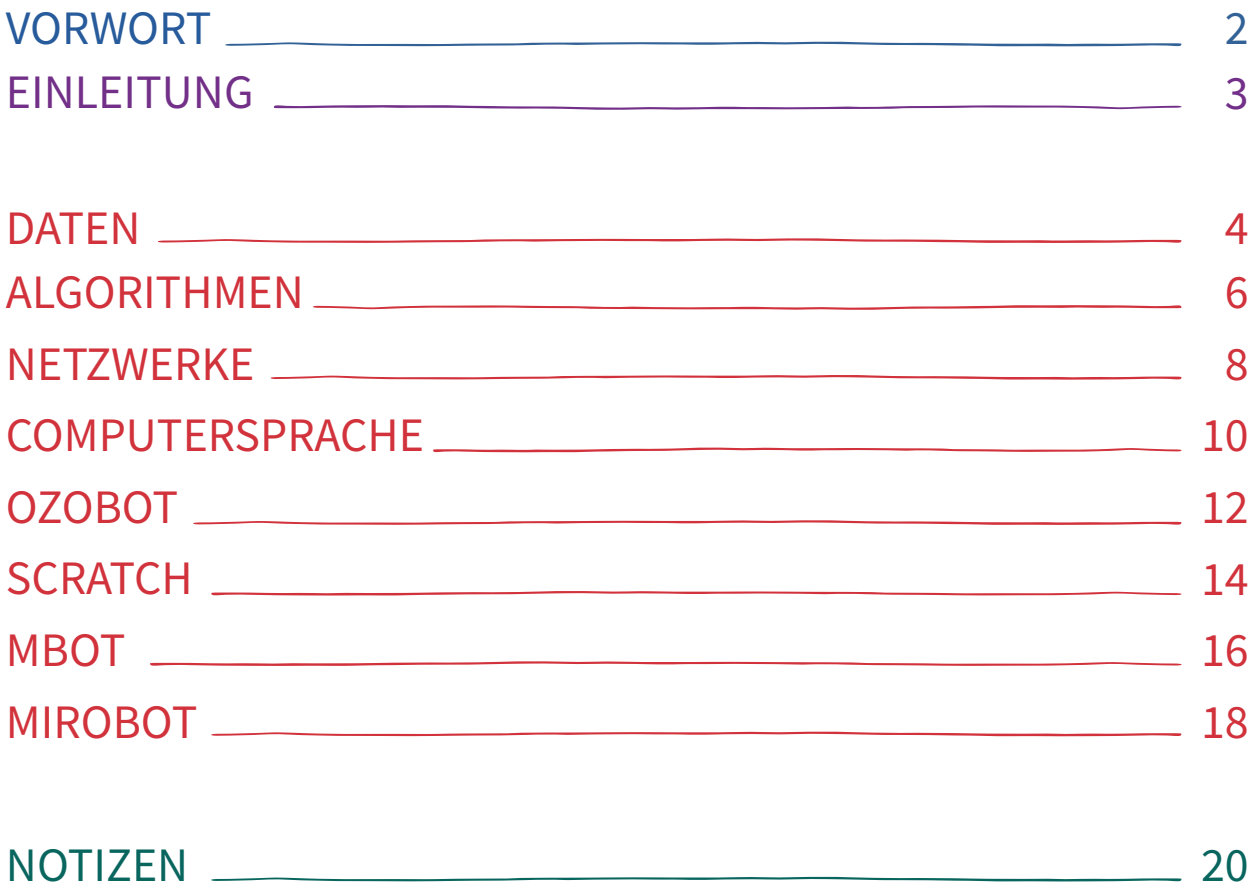

# <span id="page-3-0"></span> $\mathcal{O}(\mathbb{R} \text{W}(\mathbb{O}) \text{R} \text{T}$ Medienkompetenz: gestern – heute – morgen

Für die "digitalen Einwanderer", zu denen ich ebenfalls zähle, spielten in der Kindheit vor allem die "alten" Massenmedien eine relevante Rolle im Medienalltag, konkret das Leitmedium Fernsehen. Eine Hauptfunktion der Massenmedien ist dabei die Selbstbeobachtung der Gesellschaft und Reduzierung von Komplexität. Heute haben wir es mit einem kaum noch überschaubaren und zu verstehenden Mediensystem zu tun, dass durch Vernetzung, Datafizierung, Quantifizierung, Algorithmisierung etc. gekennzeichnet ist. Die digitalen Daten sind der Rohstoff zur Weiterverarbeitung, das "neue" Öl und wir liefern es freiwillig, täglich, immerzu: "In nur einer Minute werden heute über 200 Millionen E-Mails verschickt, 277 Tausend Tweets gesendet, über 4 Millionen Suchanfragen bei Google gestellt und 72 Stunden Videomaterial auf Youtube hochgeladen" (Schwall-Düren: 2015: 8)<sup>1</sup>. Mit diesen Zahlen hat die damalige Ministerin für Bundesangelegenheiten, Europa und Medien NRW das stetige Wachstum von Datenmassen zu verdeutlichen versucht. Diese große Masse an Daten muss für uns Nutzende selektiert und geordnet werden. Dies wird durch mathematische Operationen, den sogenannten Algorithmen, gelöst.

Algorithmen geben eine Vorgehensweise vor, um ein Problem zu lösen. Die Idee ist demnach, dass sie uns Orientierung geben und den Alltag erleichtern: Im Navigationsgerät wird uns mit Hilfe von Algorithmen der schnellste Weg angezeigt, wobei auch Faktoren wie Straßensperrungen, Staus etc. berücksichtigt werden. Geben Sie bei Google einen Suchbegriff ein, erfolgt die Ausgabe Ihrer Ergebnisse über den Page-Rank-Algorithmus. Der bewertet die Relevanz von Webseiten mit Hilfe einer Verlinkungsstruktur und sortiert die Ergebnisse. Dies kann sinnvoll sein und ebenfalls eine Komplexitätsreduktion bedeuten, die uns hilft, unseren Alltag zu meistern. Das hat aber auch seine Konsequenzen. Viele Suchmaschinen-Nutzende schauen sich z.B. nur die ersten Suchergebnisse genauer an, was zur Folge hat, dass sie nur das finden, was von eingebauten Ranking-Algorithmen für sie als besonders relevant befunden wurde. Ranking-Algorithmen steuern auf diese Weise also unsere Informationsaufnahme. Google, Facebook und Co. berechnen uns, was wir sehen sollen bzw. dürfen und der Suchalgorithmus entscheidet, welche Inhalte dem Nutzenden angezeigt werden; unterschiedliche Nutzer – unterschiedliche Ergebnisse; hier ist auch das Problem der sogenannten "Filter Bubble" anzuführen. Die Filter- oder Informationsblase entsteht, da basierend

auf Informationen der Nutzenden (z.B. Standort, Klickverhalten etc.) versucht wird voraussagen, welche Websites, welche Informationen die Nutzenden finden wollen. Als Konsequenz erhalten Nutzende isolierte Informationen. Informationen, die nicht dem Nutzer entsprechen, werden vom Algorithmus ausgespart. Dies muss uns bewusst werden und wir müssen lernen mit den "neuen" Technologien medienkompetent umzugehen.

Im pädagogischen Diskurs verstehen wir unter Medienkompetenz in Anlehnung an Noam Chomsky, Jürgen Habermas und Dieter Baacke die Voraussetzung für eine souveräne Lebensführung. Es gilt, mit und über Medien das Leben gestalten. Bildungsanstrengungen richten sich an das Individuum. Medienkompetenz in der Schule zu vermitteln wird zur allumfassenden Forderung, häufig jedoch ohne Lehrende im Studium dafür auszubilden.

Unter einer rechtlichen Perspektive lässt sich feststellen, dass die Verantwortung immer mehr auf die Nutzenden selbst übertragen wird. Es zeigt sich, dass Medienordnungen, nationale Regulierungsmaßnahmen, Steuerungsmechanismen kaum mehr ausreichende Lösungskonzepte anbieten. Dabei weisen digitale Medien immer mehr Merkmale, wie z.B. Anonymität, Intransparenz, fehlender Filterungsprozess, Informationsfülle, Fake News etc. auf, für die die Nutzenden eine immer höhere selbständige Bewertungskompetenz benötigen. In diesem Zusammenhang wird auch das Stichwort der "digitalen Selbstverteidigung" diskutiert.

Es kann demnach das Fazit gezogen werden, dass die Fähigkeit zur Medienkritik immer stärker an gesellschaftlicher Relevanz gewinnt, wird es doch im Zeitalter einer Mediengesellschaft immer schwieriger, kritisch mit Medien umzugehen. Hierbei geht es allerdings nicht um die Frage, ob diese Entwicklungen passieren oder nicht! Medienverweigerung kann keine Antwort sein. Sondern es geht darum, wie wir die Zukunft mitgestalten.

*Prof. Dr. Sonja Ganguin*

*Professur für Medienkompetenz- und Aneignungsforschung, Universität Leipzig*

<sup>&#</sup>x27; Schwall-Düren, A. (2015): Vorwort. In: Gapski, H. (Hrsg.): Big Data und Medienbildung. Zwischen Kontrollverlust, Selbstverteidigung und Souveränität in der digitalen Welt. Schriftenreihe zur<br>Digitalen Gesellschaft NRW, B

# <span id="page-4-0"></span>EINLEITUNG

Die Anforderungen, die die vielfältigen Medien- und Technikwelten im 21. Jahrhundert an die Nutzenden stellen, werden komplexer. Dabei sind neben den traditionellen Leitmedien vor allem Computerund Robotertechnologien sowie das Internet ins Zentrum des Interesses gerückt. Um diese Entwicklungen verstehen, selbstbestimmt nutzen und mitgestalten zu können, sollte sich medienpädagogische Arbeit in Zukunft verstärkter auch mit Algorithmen und deren Auswirkungen sowie den Grundlagen des Programmierens auseinandersetzen.

Aufbauend auf das im Jahr 2017 erfolgreich gestartete Projekt TEACH YOUR TEACHER TO CODE! und dem damit verbundenen Interesse in der Öffentlichkeit, möchten wir unsere medienpädagogischen Projekterfahrungen in einer Handreichung für Pädagog\*innen und Lehrkräfte zum Thema Algorithmen und Coding festhalten und mit anderen Akteur\*innen teilen. Die beschriebenen Methoden eignen sich sowohl für den schulischen Unterricht und Ganztagsangebote wie auch für die außerschulische Projektarbeit.

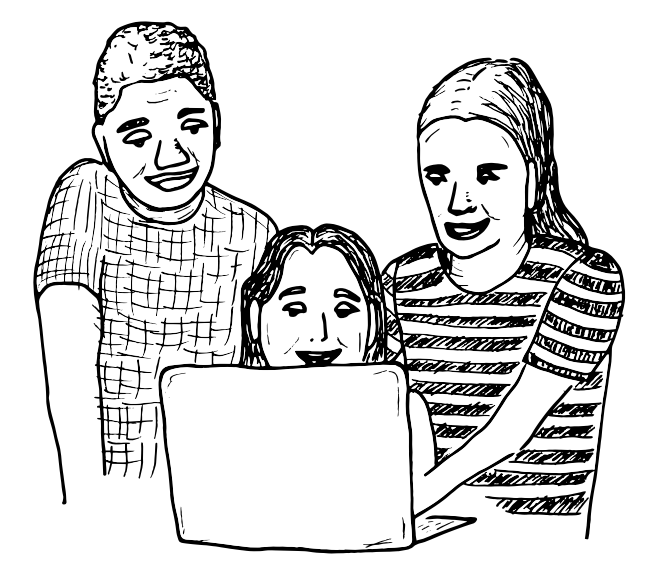

In dieser Handreichung werden mögliche Bildungsansätze zur Förderung des "Computational Thinking" aufgezeigt. Bei diesem Ansatz geht es nicht darum, Computerspezialisten auszubilden oder ausschließlich Programmiersprachen zu erlernen. "Computational Thinking" fokussiert viel mehr auf das logische und kritische Denken und ist ein Ansatz zur Lösung von Problemen. Problemlösefähigkeit ist eine Fähigkeit, deren Wichtigkeit in der komplexen und technisierten Welt, in der wir aktuell leben, nicht

als hoch genug eingestuft werden kann. Zur Problemlösung wird dabei ein Problem in seine Einzelheiten zerlegt, nach Mustern in den Einzelteilen gesucht, abstrahiert und die Lösung in Form einer Schrittfolge, bzw. einem Algorithmus, wiedergegeben.

In der medienpädagogischen Arbeit mit den Themen Algorithmen und Coding zählt für uns auch die selbstkritische Auseinanderersetzung mit ethischen Gesichtspunkten von Algorithmen hinzu genauso wie eine Diskussion über datenschutzrechtliche Aspekte.

Diese Handreichung schlägt einen Bogen von Methoden zur Heranführung an die Begriffe Daten und Algorithmen, die für Pädagog\*innen ganz ohne Technologie durchgeführt werden können bis hin zu einfachen Roboter-Anwendungen. Die Methoden eins bis vier kommen dabei ganz ohne digitale Medien aus, fünf bis acht führen praktisch an die Programmierung am Computer heran. In jedem methodischen Ansatz wird nach einer Einführung die Zielgruppe, der Fächerbezug, so wie eine Skizze eines möglichen Unterrichts- oder Projektablaufs angegeben. Ergänzt werden unsere methodischen Vorschläge durch Linktipps und weiterführende Hinweise.

Die meisten hier beschriebenen Methoden können mit verschiedenen Zielgruppen durchgeführt werden, sie lassen sich modular einsetzen und miteinander kombinieren. So stellen wir dar, welche Variante wir für welche Altersgruppe empfehlen. Viele der vorgestellten Methoden lassen sich auch für andere Zielgruppen adaptieren. Auch ist diese Handreichung als Start einer Sammlung von erprobten Methoden zum Thema zu verstehen, die in ihrer Online-Version unter www.kf-education.com/code-handreichung weiter wachsen soll.

Wir hoffen, mit dieser Handreichung verdeutlichen zu können, dass Programmieren und der Umgang mit Algorithmen sowie Code im schulischen Bereich nicht nur für das Fach Informatik relevant sind, sondern ebenso in Fächern wie Ethik, Gemeinschaftskunde, Deutsch oder Kunst Anwendung finden können.

Die Publikation ist unter der Lizenz CC-BY-NC-SA 3.0 DE [\(www.creativecommons.org/licenses/by-nc-sa/3.0/de/\)](http://www.creativecommons.org/licenses/by-nc-sa/3.0/de/) veröffentlicht und steht damit allen Interessierten zum Teilen und Weiterbearbeiten offen. Wir freuen uns jederzeit über Erfahrungsberichte, Vorschläge und Hinweise zur Weiterverwendung der Handreichung.

# <span id="page-5-0"></span>DATEN

## Sensibilisierung und kritische Auseinandersetzung mit den eigenen Datenspuren im Netz

Big Data bezeichnet die Sammlung und Auswertung großer Datenmengen, die aus verschiedenen Quellen stammen und oft automatisiert ausgewertet werden. Big Data macht uns das Leben an vielen Stellen um einiges leichter. In der medizinischen Forschung, Städte- und Verkehrsplanung oder auch Klimaforschung sind zum Beispiel viel exaktere Berechnungen und Vorhersagen möglich. Andererseits sind persönliche Daten der wichtigste Rohstoff für viele Unternehmen. Das Sammeln, Speichern, Auswerten und Verkaufen der Informationen, die wir beim Surfen hinterlassen, ist die Basis von Geschäftsmodellen einiger der weltweit wertvollsten Unternehmen wie Google, Amazon oder Facebook. Die umfangreiche Datensammlung birgt somit auch Risiken und Möglichkeiten des Datenmissbrauchs und damit der Einschränkung von persönlicher Freiheit.

Laut europäischer Datenschutzverordnung darf jede Person selbst entscheiden, wie viele Informationen sie an wen preisgibt. Oft kriegen wir jedoch gar nicht mit, welche Daten wo gespeichert und weitergegeben werden. Der richtige Umgang mit persönlichen Daten will also gelernt sein, denn diese geben Sie auf der Straße nicht an Unbekannte weiter und genau das sollten Sie auch im Internet berücksichtigen. Auch die Nutzungsdaten, die im Hintergrund durch Internetseiten oder Apps erhoben werden (Tracking) – wie zum Beispiel Ihre Kommunikations-, Sport- oder Einkaufsaktivitäten – verraten schon viel über Sie als Person. Darüber sollte sich jeder Internetnutzende im Klaren sein, um selbstbestimmt entscheiden zu können, wie viele Informationen an wen weitergegeben werden.

Sensibilisieren Sie die Teilnehmenden für das Thema, erläutern Sie einerseits die Möglichkeiten und Vorteile von Big Data und andererseits warum Privatsphäre schützenswert ist und welche Folgen ein zu offener Umgang damit haben kann. Erklären Sie, dass bei der Registrierung in sozialen Netzwerken oder Onlineportalen sparsam mit der Angabe von Daten

umgegangen werden sollte, dass Datenschutzeinstellungen und Zugriffsberechtigungen von Apps überprüft und warum nicht jede kostenfreie App auf dem Smartphone installiert werden sollte.

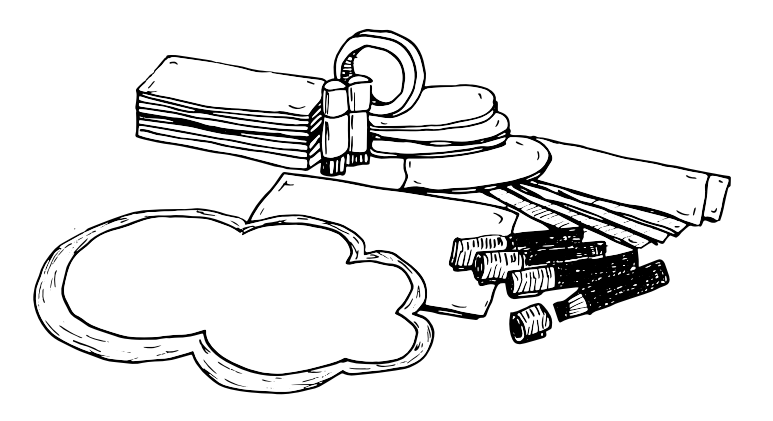

Es ist wichtig, sich gemeinsam mit dem Thema auseinanderzusetzen, über Erfahrungen zu sprechen und die Reflexion der eigenen Internet- und Smartphone-Nutzung anzuregen. Je nach Altersgruppe sollten Sie dabei unterschiedliche und aktuelle Schwerpunkte beim Erarbeiten der Thematik setzen. Ganz praktisch nähern Sie sich dem Thema, indem Sie die vielen abstrakten Begriffe klären. Was sind persönliche Daten, Big Data, Privatsphäre und warum ist das wichtig? Dann erarbeiten Sie konkrete Tipps, wie die Lernenden ihre Daten schützen können. Dabei können sich die Teilnehmenden auch untereinander Hinweise geben und von eigenen Erfahrungen, positiven sowie negativen, berichten. Gemeinsam können Sie auch unterschiedliche Apps und Portale sichten und Nutzungseinstellungen mit den Teilnehmenden überprüfen. Zeigen Sie beispielhaft, was "Fremde" in den sozialen Netzwerken von den Profilen sehen können und wie die Sichtbarkeit von Informationen eingestellt werden kann.

**ZIELGRUPPE** ab 5. Klasse (Einstieg), ab 6. Klasse weiterführend und angepasst an aktuelle Medienausstattung und -nutzung

FÄCHERBEZUG Ethik, Gemeinschaftskunde, Religion, Wirtschaft, Technik/Computer, Informatik

# 90 min

## Ablauf

20 min

*Einstieg* • Sensibilisierung für persönliche Daten und Privatsphäre

### **ZEIT ZIEL & INHALT METHODE & MATERIAL**

*Brainstorming im Team und Diskussion im Plenum:*  Lernende notieren, welche Daten sie über sich preisgeben würden und welche nicht

SIE BRAUCHEN: Beispiele für Daten (wie Telefonnummer, Adresse, Name des Haustiers, Foto in der Badewanne o.ä.), Tafel/Flipchart

45 min

*Vertiefung und Erfahrungsaustausch*

- Was sind persönliche Daten?
- Was ist Big Data?
- Was ist Privatsphäre?
- Was ist Datenschutz?

*Gruppenpuzzle in Kleingruppen:*  Lernende erarbeiten in Gruppen je eine der Fragen,

anschließend finden sie sich neu zusammen und teilen ihre "Expertise" in der neuen Gruppe (siehe Linktipps)

SIE BRAUCHEN: Aufbereitete Informationen und Materialien zu den Unterthemen (siehe Linktipps)

### 25 min

*Erarbeitung*

• Praxistipps: Wie kann ich meine Daten schützen?

*Aufgabe im Team:* Sichten von Apps/Portalen, Datenschutzeinstellungen überprüfen

*Ergebnissicherung im Plenum:* Abschließende Zusammenfassung und Reflexion der zentralen Ergebnisse und Erfahrungen

SIE BRAUCHEN: Ggf. Internetzugang, Tafel/Flipchart

## Linktipps

Erläuterung der Methode Gruppenpuzzle:

• [de.wikipedia.org/wiki/Gruppenpuzzle](http://de.wikipedia.org/wiki/Gruppenpuzzle)

Klicksafe-Handbuch für Lehrkräfte - Zusatzmodul Datenschutz:

• [www.klicksafe.de/service/schule-und-unterricht/zusatzmodule-zum-lehrerhandbuch/#c1522](http://www.klicksafe.de/service/schule-und-unterricht/zusatzmodule-zum-lehrerhandbuch/#c1522)

Linktipps für Kinder:

• [www.internet-abc.de](http://www.internet-abc.de)

Weiterführende Informationen und Unterrichtsmethoden zu Big Data, Datenschutz, Urheber- und Persönlichkeitsrecht:

• [www.schau-hin.info](http://www.schau-hin.info )

# <span id="page-7-0"></span>GORITHMEN

## Denken wie ein Computer und gesellschaftliche Auswirkungen von Big Data Analytics

Unter Algorithmen verstehen wir ganz allgemein eindeutige Handlungsvorschriften zur Lösung von Problemen. In diesem Sinne gelten also Gebrauchsanweisungen, Rezepte, Spielregeln oder Bastelanleitungen als Algorithmen. Algorithmen sind auch die Grundlage von Computerprogrammen, denn ein Programm arbeitet einzelne Anweisungen immer in genau der Reihenfolge ab, die der Algorithmus vorgibt. Damit können zum Beispiel Informationen gesucht, Trends vorhergesagt oder Daten verschlüsselt werden.

Das Thema "Algorithmen" ist sehr vielschichtig und kann mit unterschiedlichen Methoden erarbeitet werden. Sie können es dementsprechend mit ganz verschiedenen Teilnehmenden unterschiedlicher Altersstufen thematisieren. Fürs Erste brauchen Sie dafür nicht einmal einen Computer. Um das Grundprinzip der eindeutigen Handlungsvorschriften zu vermitteln, empfiehlt sich ein Einstieg mit anschaulichen und alltäglichen Bespielen, wie die "Käsebrot Challenge". Dabei lautet die einfache Aufgabenstellung: Wie schmiere ich ein Käsebrot?

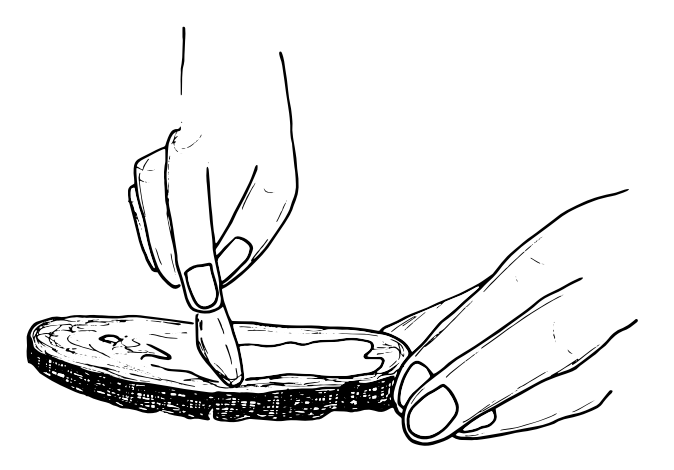

Eine Person schreibt die einzelnen Handlungsschritte auf, die das Schmieren des Käsebrots erfordert. Eine

zweite Person befolgt die Handlungsvorschrift und schmiert das Käsebrot wie vorgegeben. Diese auf den ersten Blick sehr einfache Aufgabe kann sehr spaßig sein, wie Josh Darnit in seiner "Exact Instructions Challenge" zeigt. (siehe Linktipps)

Alternativ eignet sich auch das Prinzip des Malroboters sehr gut für den pädagogischen Kontext. Eine Person schreibt einen Algorithmus für einen Malroboter, wie: Zeichne gerade Linien, die sich überschneiden; nutze die Farbe Rot; zeichne Punkte in zwei verschiedenen Größen usw. Eine zweite Person spielt den Roboter, der exakt ausführt, was der Algorithmus ihm vorgibt. Diskutieren Sie anschließend mit den Teilnehmenden über die Methode: Hat der Roboter immer verstanden, was zu tun war? Wie schwierig war es für den Roboter, die Befehle auszuführen? Was ist bei der Formulierung von Anweisungen wichtig?

Um Algorithmen und deren Auswirkungen auf gesellschaftlicher Ebene zu thematisieren, empfehlen wir die Methode "Life Profiler" des jfc Medienzentrums. (siehe Linktipps) Wie bei anderen "Schritt nach vorn" - Methoden geht es hier darum, Big Data Analytics und deren Einfluss auf das persönliche Leben besser zu verstehen und die gesellschaftlichen Auswirkungen zu diskutieren. Alle Teilnehmenden stellen sich dafür nebeneinander auf und erhalten jeweils Rollenkarten mit persönlichen Daten, Vorlieben und Eigenschaften. Anschließend liest die Lehrkraft verschiedene Szenarien vor, zu denen die Teilnehmenden sich per Schritt nach vorn entsprechend ihrer Rolle positionieren. In den Szenarien sind es beispielsweise der Arbeitgebende oder die Krankenkasse, die auf Grundlage persönlicher Daten wichtige Entscheidungen treffen. Am Ende erhalten die Teilnehmenden eine Vorhersage zu Konsequenzen, die sich aus den Eigenschaften ihrer Rolle ergeben.

Tipp: Wir empfehlen die Methode mit einem Schritt nach hinten bei Zustimmung durchzuführen, damit werden die negativen Auswirkungen von Big Data von einzelnen Rollen noch deutlicher.

**ZIELGRUPPE** ab 5. Klasse, "Life Profiler" ab 7. Klasse FÄCHERBEZUG Mathe, Informatik, Technik/Computer, Kunst, Deutsch, Gemeinschaftskunde, Ethik, Religion

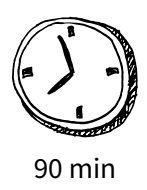

## Ablauf

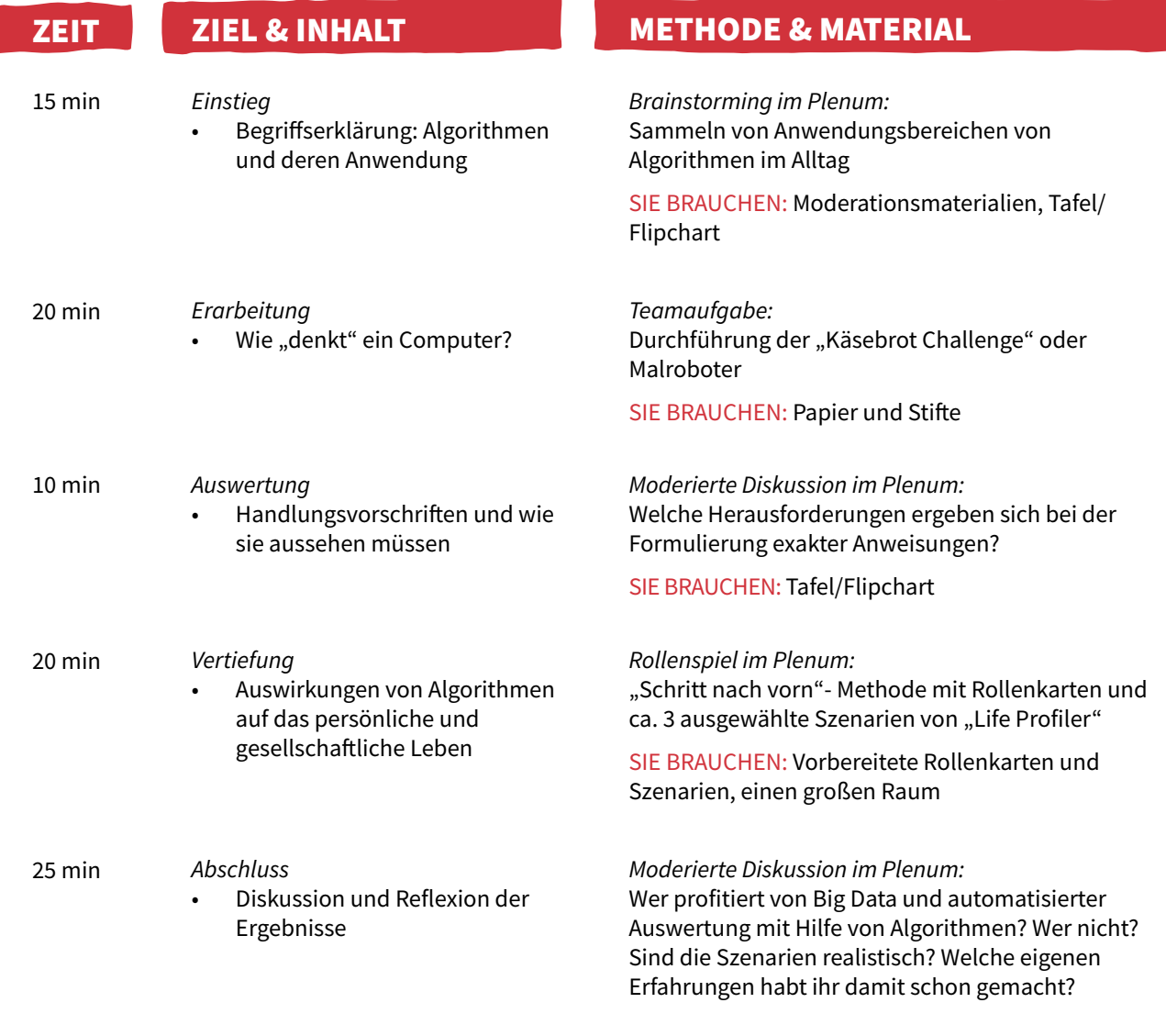

## Linktipps

Exact Instructions Challenge:

• [www.youtube.com/watch?v=cDA3\\_5982h8](http://www.youtube.com/watch?v=cDA3_5982h8 )

Spielanleitung "Life Profiler":

• [www.bpb.de/lernen/digitale-bildung/medienpaedagogik/bigdata/253471/life-profiler](http://www.bpb.de/lernen/digitale-bildung/medienpaedagogik/bigdata/253471/life-profiler)

Beispiel für eine "Schritt nach vorn"-Methode:

• [www.kompass.humanrights.ch/cms/upload/pdf/ch/ue\\_15\\_schrittnachvorn.pdf](http://www.kompass.humanrights.ch/cms/upload/pdf/ch/ue_15_schrittnachvorn.pdf )

Weitere Methoden zu Such- und Sortieralgorithmen:

• [www.csunplugged.org](http://www.csunplugged.org )

# <span id="page-9-0"></span>ETZWWERKE

## Spielerischer Einstieg in Kommunikationstechnologien und digitale Informationsübertragung

Wenn wir mit dem Messenger Nachrichten verschicken, mit dem Smartphone telefonieren oder Informationen auf Internetseiten abrufen, werden Daten über Netzwerke übertragen. Netzwerke und deren Systeme bilden also die Grundlage unserer digitalen Kommunikation. Daher sind Themenstellungen aus diesem Gebiet für Kinder und Jugendliche interessant und motivierend, weil sie einen wesentlichen Teil ihrer täglichen Erfahrungswelt im Umgang mit digitalen Geräten erklären.

Um Computersysteme und digitale Kommunikationswege zu verstehen, brauchen wir ein differenziertes Verständnis der einzelnen Bestandteile. Dafür eignen sich im ersten Schritt am besten analoge, spielerische und interaktive Methoden. Die hier beschriebenen Methoden zeigen die Konzepte hinter Netzwerken und vernetzten Geräten ohne auf elektronische und physikalische Details einzugehen und ermöglichen eine schnelle und anschauliche Vermittlung von Konzepten der Informatik. In Anlehnung an das englischsprachige Projekt "Computer Science Unplugged" werden Kinder und Jugendlichen auf die Weise an die wichtigen Grundlagen und Konzepte der Informatik herangeführt. (siehe Linktipps)

Sammeln Sie zu Beginn der Einheit mit den Teilnehmenden Beispiele von Netzwerken. Dies können auch Netzwerke sein, die nicht zur Kommunikation dienen, wie Verkehrs- und Liefernetze. Unterscheiden Sie dabei auch zwischen sozialen und physikalischen Netzwerken. Zu allen Netzwerken stellt sich die Frage: "Wie ist die kürzeste Verbindung von einem Punkt zu einem anderen?" Die Antwort beschreibt das sogenannte Routing, dem Regeln der Transportwege von Datenpaketen zwischen verschiedenen Punkten in einem Netzwerk.

Zur Veranschaulichung verschiedener Aspekte von Netzwerktechnologie hat der Informatiker Peter Tröger die spielerischen Methoden von "Computer Science Unplugged" übersetzt und bietet diese zur freien Nutzung an. (siehe Linktipps) Im Spiel "Die

schlammige Stadt" verlegen die Teilnehmenden Straßen in einer Stadt. Ziel ist es, effizient vorzugehen und die Häuser so miteinander zu verbinden, dass die Bewohner\*innen ihre Häuser erreichen. Dabei lernen die Teilnehmenden eine Herangehensweise zum Aufbau eines Netzwerks und erkennen die unterschiedlichen Prinzipien dahinter. In den Planspielen "Telefonnetz" und "Internet" werden die Teilnehmenden selbst zu einem Teil der Übertragungstechnik und begreifen spielerisch die Konzepte hinter Adressierung, Vermittlung und Routing.

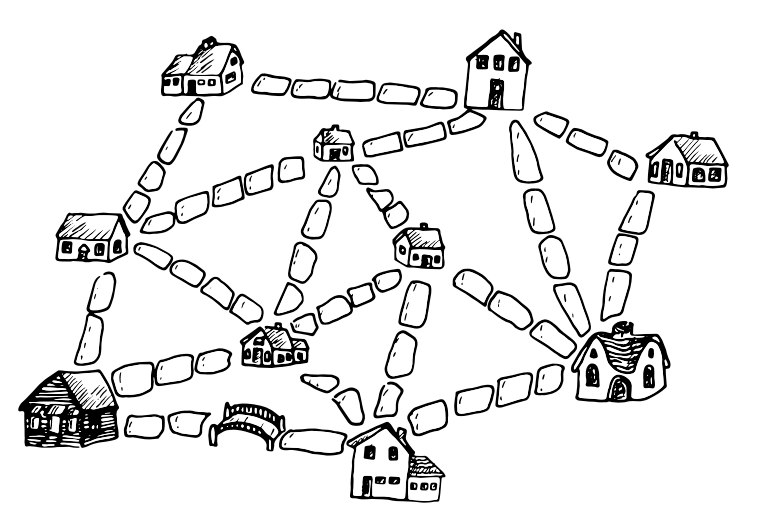

Diskutieren und reflektieren Sie die verschiedenen Methoden im Anschluss. Vertiefend können Sie die Einheit mit den Videos von code.org aus der Kategorie "How the Internet works" anschauen. (siehe Linktipps) Die Videos bieten einen Einblick in die Geschichte und die technischen Funktionsweisen von Netzwerken bzw. des Internets.

## **ZIELGRUPPE** ab 6. Klasse FÄCHERBEZUG Mathe, Informatik, Physik, Technik/Computer, Gemeinschaftskunde

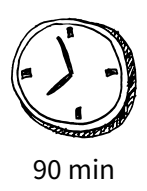

## Ablauf

15 min

### **ZEIT ZIEL & INHALT METHODE & MATERIAL**

*Einstieg*

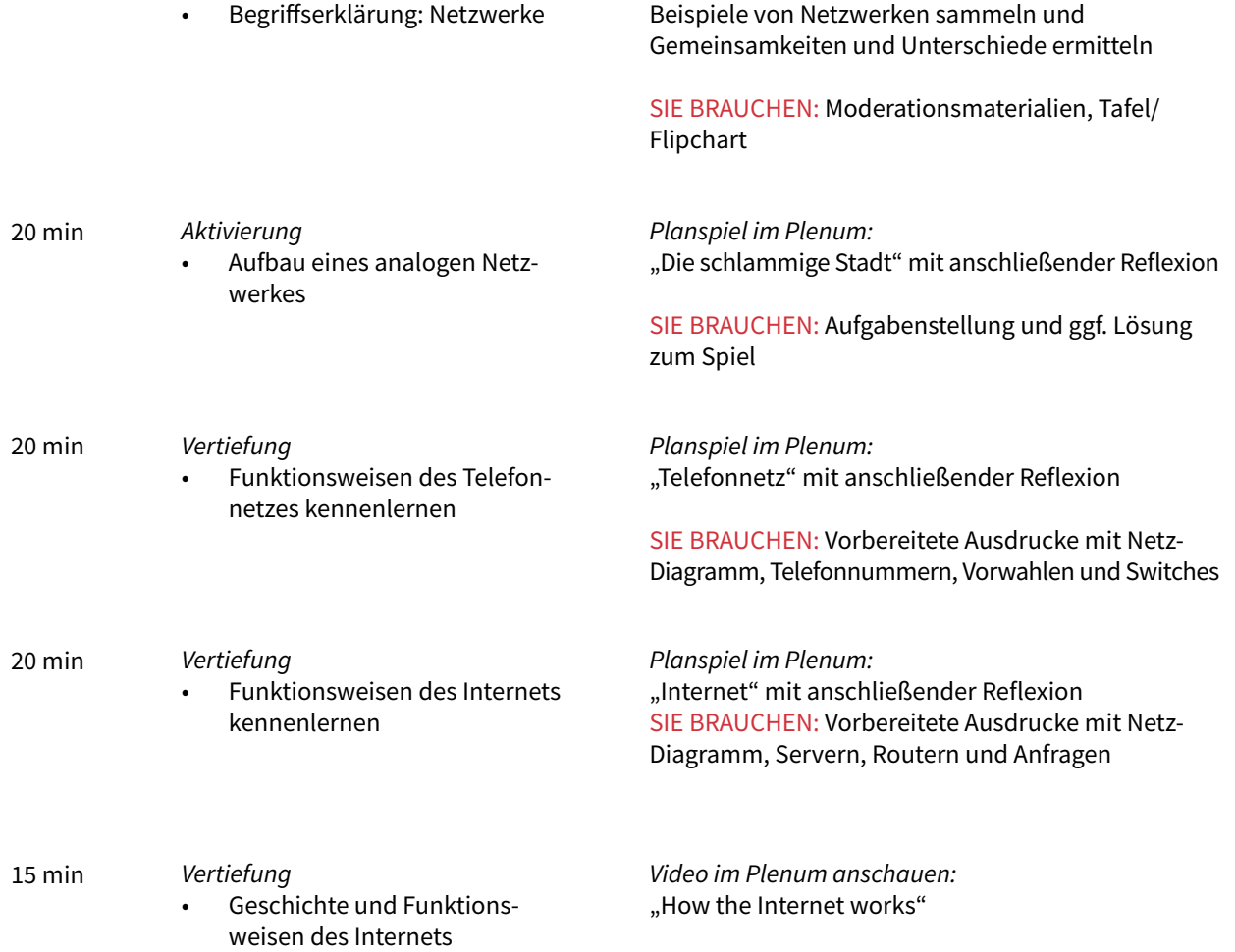

*Brainstorming im Plenum:*

## Linktipps

Videos, Materialien und Methoden zu Computational Thinking:

• [www.csunplugged.org](http://www.csunplugged.org)

Methoden von "Computer Science Unplugged":

• [www.troeger.eu/unplugged/4](http://www.troeger.eu/unplugged/4 )

Videos zu Funktionsweisen von Computer, Netzwerken und Internet:

• [www.code.org/educate/resources/videos](http://www.code.org/educate/resources/videos)

Informationen, Materialien und Lernquizzes rund ums Thema Internet:

• [www.internet-abc.de](http://www.internet-abc.de)

<span id="page-11-0"></span>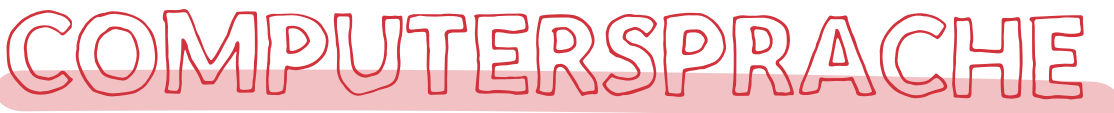

## Schatzsuche im Labyrinth mit einfachen Programmierprinzipien

Ein Computerprogramm besteht grundlegend aus einer Liste von Befehlen, die in hoher Geschwindigkeit abgearbeitet werden. Damit der Computer die Befehle verarbeiten kann, müssen sie eindeutig sein und es dürfen sich keine Fehler einschleichen. Das zu verstehen, ist der erste Schritt zum Einstieg ins Coding. Im Spiel Schatzsuche im Labyrinth erfahren die Teilnehmenden dieses Grundprinzip. Ziel ist, den genauen Befehlswortschatz einer Programmiersprache einzuhalten und eindeutig zu formulieren. Es wird ganz ohne Computer gespielt und zeigt sehr anschaulich, wie Computer "denken". Das Spiel eignet sich insbesondere für jüngere Teilnehmende im Grundschulalter.

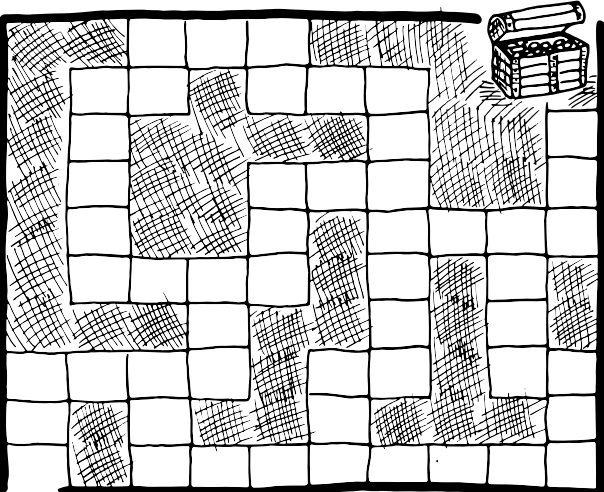

Ziel der Schatzsuche ist, einen Schatzsuchenden mit Richtungsanweisungen und Schrittzahlen so zu "programmieren", dass er den Schatz im Labyrinth findet. Dafür sollen so wenige Befehle wie möglich verwendet werden. Nutzen Sie dafür das Labyrinth aus der Vorlage (siehe Linktipps) oder gestalten Sie ein eigenes Labyrinth auf Papier, an der Tafel oder mit Klebeband auf dem Boden. Wichtig ist, dass sie ein Raster nutzen, an dem die Schrittzahl eindeutig ablesbar ist.

Erklären Sie den Teilnehmenden mit welchen Befehlen sich der Schatzsuchende durch das Labyrinth bewegt. Wählen Sie dafür die Syntax der Befehle analog zur späteren Anwendung der grafischen Programmiersprache Scratch (siehe Kapitel SCRATCH). Beispiele finden Sie auf der Programmiervorlage. (siehe Linktipps) Die Teilnehmenden schreiben die Befehle zur Navigation des Schatzsuchenden Zeile für Zeile auf die Programmiervorlage und spielen anschließend in Teams. Eine Person gibt die Befehle, die andere ist der sogenannte Compiler – der Teil eines Computers, der den Programmcode in Befehle übersetzt, die dann von der Hardware ausgeführt werden. Der Compiler bewegt also die Spielfigur durch das Labyrinth. Erreicht die Spielfigur das Ziel nicht, weil sie beispielsweise gegen eine Wand gelaufen ist, verbessern die Teilnehmenden ihren Code und wiederholen das Spiel. Werten Sie zum Schluss die Anzahl der benötigten Befehle aus und diskutieren Sie über die Schwierigkeiten der Programmierung. Je nach Alter und Wissensstand der Teilnehmenden, erklären Sie die Funktion der einzelnen Computerkomponenten, die für die Ausführung von Programmcode zuständig sind.

Das Spiel bietet viele Variationsmöglichkeiten. Wenn Sie mit jüngeren Teilnehmenden spielen, dann sollten Sie die Syntax der Befehle vereinfachen. Schritt für Schritt können Sie das Labyrinth beliebig mit neuen Hindernissen und spielerischen Aufgaben erweitern. Gestalten Sie zum Beispiel einen ganzen Raum als Labyrinth oder lassen Sie die Teilnehmenden selbst in die Rolle des Schatzsuchenden schlüpfen.

# **ZIELGRUPPE** ab 2. Klasse

FÄCHERBEZUG Informatik, Technik/Computer

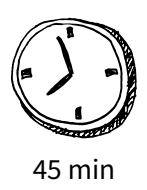

### **ZEIT ZIEL & INHALT METHODE & MATERIAL** 15 min *Einstieg* • Befehle und Syntax zur Navigation des Schatzsuchenden kennenlernen *Erarbeitung* • Schatzsuchenden programmieren *Input im Plenum:*  Befehle und Syntax anhand des Labyrinths und der Programmiervorlage erklären SIE BRAUCHEN: Programmiervorlage, Tafel/ Flipchart *Aufgabe im Team:*  Befehle sammeln und auf Programmiervorlage notieren SIE BRAUCHEN: Labyrinth- und Programmiervorlagen für alle Teilnehmenden 15 min 5 min *Anwendung* • Navigation durch das Labyrinth *Auswertung* • Ergebnisse diskutieren *Aufgabe im Team:*  Teilnehmende steuern die Figur des Schatzsuchenden entsprechend der Befehle durch das Labyrinth SIE BRAUCHEN: Labyrinth- und Programmiervorlagen, Spielfiguren *Diskussion im Plenum:* Teilnehmende schildern und reflektieren ihre Erfahrungen 10 min

## Linktipps

Ablauf

Labyrinth- und Programmiervorlage für die Schatzsuche im Labyrinth:

• [www.kf-education.com/code-handreichung](http://www.kf-education.com/code-handreichung )

Broschüre der Pädagogischen Hochschule Schwyz mit alternativen Methoden, die ohne Hilfe von Computern, Konzepte der Informatik erklären:

• [www.ilearnit.ch/download/InformatikohneStrom.pdf](http://www.ilearnit.ch/download/InformatikohneStrom.pdf )

App (Windows, Android, iOS) für Kinder und Jugendliche, um Grundlagen der Programmierung selbst zu lernen:

• [www.lightbot.com](http://www.lightbot.com )

<span id="page-13-0"></span>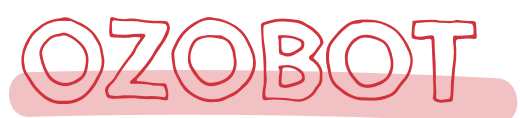

## Mini-Roboter programmieren mit Papier und Farbstift

Der Ozobot ist mit nur 2,7 cm ein sehr kleiner Roboter mit einfacher Handhabung. Er ermöglicht einen leichten und spielerisch-kreativen Einstieg ins Programmieren. Mit dem Ozobot lernen die Teilnehmenden die Grundprinzipien von Robotersteuerung, Befehlsketten und grafischer Programmierung kennen. Durch die runde Form und die kleine Größe sind Berührungsängste mit der Technik gering. Zusätzlich haben die Lernenden die Möglichkeit den Mini-Roboter individuell mit Hüten zu verkleiden und zu personalisieren – dadurch steigen die Identifikation und der Spaß beim Lernen umso mehr.

sichtbar, die den jeweiligen Farbcode wiedergeben. Im Unterricht können Sie zum Einstieg die mitgelieferten Arbeitsblätter mit vorgegebenen Parcours verwenden. Anschließend werden die Lernenden selbst kreativ und zeichnen mit den farbigen Stiften individuelle Parcours. Die Grundlinie sollte dabei immer schwarz sein. Achten Sie darauf, dass die Linien sauber gezeichnet und nicht zu schmal sind. Befehlsketten (wie z.B. blau-schwarz-blau = schnell) sollten immer auf geraden Linien und nicht zu nah oder in einer Kurve oder Kreuzung liegen.

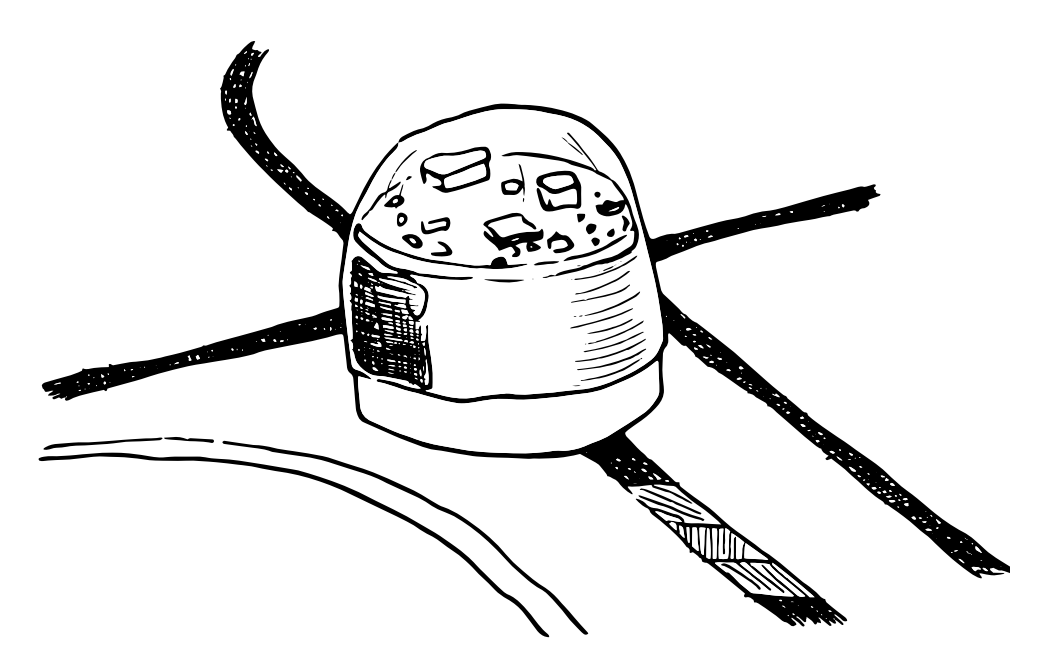

Der Ozobot lässt sich ganz einfach mit Farben steuern. Über fünf Farbsensoren an der Unterseite erkennt er Farbcodes in rot, blau, grün und schwarz. Entsprechend seiner Vorprogrammierung folgt er nach dem Anschalten selbstständig schwarzen Linien auf dem Untergrund und biegt an Kreuzungen zufällig nach rechts oder links ab. Erscheint auf der Linie ein Farbcode, wie beispielsweise blau-schwarz-blau, dann reagiert er auf den Befehl und erhöht in diesem Fall die Geschwindigkeit. Durch ein transparentes Kopfteil sind alle verbauten Teile und bunt blinkende LEDs

Fehlt Ihnen für das Zeichnen die Zeit, können auch fertige Parcours oder Spiele auf dem Tablet mit der Ozobot-App aufgerufen werden.

Fortgeschrittene können den Ozobot mit der grafischen Programmiersprache Ozoblockly am Computer oder Tablet (Ozo-Apps) vielfältig programmieren, sodass er auch ohne Linien fahren und blinken kann. Der Ozobot läuft mit einem Akku und kann durch ein mitgeliefertes USB-Kabel am Laptop/PC geladen werden.

ZIELGRUPPE 3. und 4. Klasse (Einstieg), ab 5. Klasse (Fortgeschrittene) FÄCHERBEZUG Technik/Computer, Informatik, Kunst

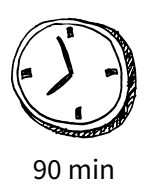

## 20 min *Einstieg* • Ozobot kennenlernen **ZEIT ZIEL & INHALT METHODE & MATERIAL**

• Befehlsketten verstehen und auf Vorlagen ausprobieren

*Aufgabe im Team:* Teilnehmende kalibrieren den Roboter und entdecken die Funktionsweise

SIE BRAUCHEN: Ozobots (mit vollen Akkus), mitgelieferte Materialien und Parcours-Vorlagen

25 min *Anwendung* • Befehlsketten erstellen *Aufgabe im Team:* Teilnehmende gestalten einen eigenen Parcours mit verschiedenen Farbcodes und präsentieren ihn

SIE BRAUCHEN: Flipchartpapier und Ozobot-Stifte

30 min *Vertiefung* • Das Labyrinth-Spiel

> Tipp: Auch als Wettbewerb geeignet: Wer schafft es schneller durch das Labyrinth?

*Aufgabe im Team:*

Teilnehmende zeichnen ein Labyrinth mit Farbcodes, um den Ozobot möglichst schnell durch das Labyrinth zu schicken

Kurzvariante: Teilnehmende verwenden ein vorgezeichnetes Labyrinth mit Lücken zum Einzeichnen der Farbcodes

SIE BRAUCHEN: Flipchartpapier und Ozobot-Stifte

15 min

Ablauf

*Abschluss* • Präsentation und Feedbackrunde

*Präsentation im Plenum:* Teilnehmende spielen die Parcours der jeweils anderen Teams und geben ein kurzes Feedback

## Linktipps

Ozobot-Homepage mit Einführungen, Projektideen und Video-Tutorials:

• [www.ozobot.com](http://www.ozobot.com )

Ozobot-Spiele, Einführung in die Blockprogrammierung und Video-Tutorials:

• [www.games.ozoblockly.com](http://www.games.ozoblockly.com)

Ozobot-Webseite mit Video-Tutorials, Farbcode-Karten und Unterrichtsmaterialien:

• [www.ozobot-deutschland.de](http://www.ozobot-deutschland.de)

Kreative Ozobot-Projektideen der Pädagogischen Hochschule Schwyz:

• <http://ilearnit.ch/download/OzobotProjektideen.pdf>

# <span id="page-15-0"></span>SCRATCH

## Grundprinzipien des Programmierens mit grafischen Programmiersprachen

Grafische Programmierumgebungen sind für den Einstieg ins Coding besonders geeignet, weil Lernende keinen Programmier-Code tippen müssen, sondern ganz einfach vorprogrammierte Blöcke zu Befehlsketten zusammenschieben. Editoren wie Scratch, Snap! oder Blockly arbeiten nach diesem Prinzip. Kinder und Jugendliche lernen damit nicht nur spielerisch die grundlegenden Konzepte der Informatik und Programmiermethoden, sondern trainieren auch logische Fähigkeiten und kreatives Denken, Problemlösungsstrategien sowie soziale Kompetenzen.

Die vom MIT entwickelte Programmierumgebung Scratch lädt zum selbstgesteuerten Entdecken und Experimentieren ein. Scratch wird am Computer entweder offline oder mit Internetzugang im Browser genutzt. Für die jüngere Zielgruppe (5-7 Jahre) wurde Scratch Jr. als App für Tablets und Smartphones (Android und iOS) entwickelt.

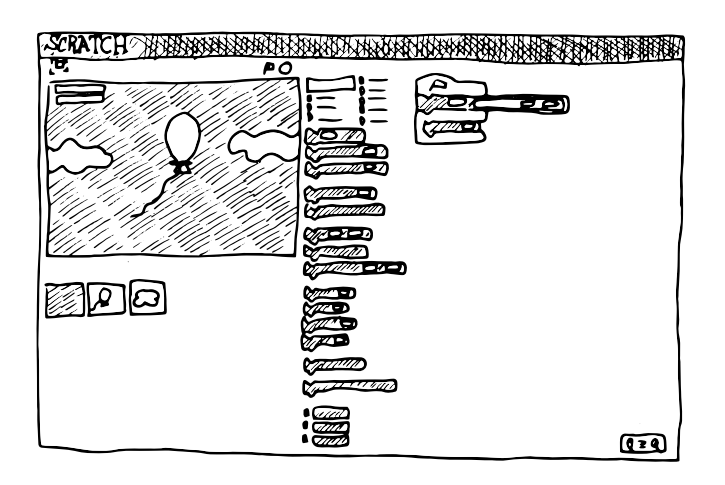

Erkunden Sie zu Beginn gemeinsam die Programmierumgebung und erklären Sie die grundlegenden Funktionsweisen von Befehlsfolgen und Schleifen. Dabei sollten die Teilnehmenden maximal zu

zweit an einem Computer sitzen. Zum Einstieg programmieren die Teilnehmenden eine kleine Animation: Mit Hilfe der Bewegungsbefehle soll die abgebildete Katze sich bei einem Klick um zehn Schritte nach rechts bewegen und in einer Sprechblase "Hallo Welt!" ausgeben. Nun soll die Katze beim Laufen ihre Beine bewegen. Erklären Sie dafür die Funktionsweise der Kostüme und lassen Sie das zweite Kostüm in das Programm einbauen, sodass optisch der Eindruck von Schritten entsteht. Anschließend gestalten die Teilnehmenden mit den Malwerkzeugen das Bühnenbild, platzieren weitere Objekte aus der Figurenbibliothek auf der Bühne und ergänzen Befehle, damit sich bei einem Klick das Kostüm verändert oder ein Ton abgespielt wird. Geben Sie den Teilnehmenden dabei genug Zeit zum Erkunden und Ausprobieren der Programmierumgebung.

Im nächsten Schritt programmieren die Teilnehmenden ihr erstes Spiel. Das Spielprinzip: Es taucht an zufälliger Stelle am unteren Bildschirmrand ein Ballon auf und steigt nach oben. Bei einem Klick auf den Ballon platzt er, der Spieler erhält einen Punkt und die Punkteanzeige steigt um einen Punkt. Zusätzlich läuft ein Countdown ab. Ist die Zeit vorbei, stoppt das Spiel. Erläutern Sie anhand der Bewegungsabfolge des Ballons das Koordinatensystem von Scratch und den Einsatz von Zufallszahlen. Das Prinzip von Variablen erklären Sie anhand von Punkteanzeige und Countdown. Die Teilnehmenden können das Spiel zusätzlich mit sich bewegenden Wolken oder anderen Flugobjekten erweitern. Am Ende stellen sie sich ihre Spiele gegenseitig vor und reflektieren gemeinsam die ersten Erfahrungen mit Scratch.

Im Internet finden Sie viele Materialien und Schritt-für-Schritt-Anleitungen für den Scratch-Einsatz im Unterricht. Nutzen Sie zur Unterstützung die Programmbeispiele mit Musterlösungen. (siehe Link-Tipps)

## **ZIELGRUPPE** ab 4. Klasse FÄCHERBEZUG Informatik, Mathe, Physik, Technik/Computer, Kunst

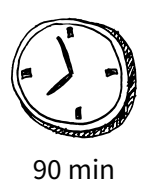

### **ZEIT ZIEL & INHALT METHODE & MATERIAL** 15 min 15 min 15 min *Einstieg* • Scratch und Grundprinzipien des Programmierens kennenlernen: Editor, Befehle und Schleifen *Anwendung* • Programmieren der ersten Animation *Vertiefung* • Prinzip von Koordinatensystem, Variablen und Zufallszahlen kennenlernen *Input im Plenum:* Lehrkraft stellt Scratch vor und erläutert die Grundprinzipien des Programmierens *Aufgabe im Team:*  Teilnehmende erkunden die Programmoberfläche erstmalig SIE BRAUCHEN: PCs/Notebooks mit Internetzugang oder Scratch-Installation, ggf. Beamer *Aufgabe im Team:*  Teilnehmende bringen die Scratch-Katze zum Laufen und Sprechen und gestalten Bühnenbild und Kostüme *Input im Plenum:* Lehrkraft erläutert am Beispiel des Spiels die Grundprinzipien SIE BRAUCHEN: Musterlösung für Ballonspiel 30 min *Anwendung* • Ballonspiel programmieren *Aufgabe im Team:*  Teilnehmende programmieren Ballonspiel 15 min *Abschluss* • Präsentation, Auswertung und Ideen für weitere Projekte sammeln *Präsentation im Plenum:* Teilnehmende spielen die Spiele der jeweils anderen Teams und geben ein kurzes Feedback

## Linktipps

Ablauf

Musterlösung mit allen Programmbeispielen:

• [www.kf-education.com/code-handreichung](http://www.kf-education.com/code-handreichung)

Scratch für Lehrkräfte: Materialien, Tipps und Projektbeispiele für den Unterricht:

• [www.scratch.mit.edu](http://www.scratch.mit.edu)

Scratch-Tutorial für Kinder und Jugendliche zum Einstieg mit zehn Einheiten:

• [www.mahara.ph-noe.ac.at/view/view.php?t=dCy7lgqjTOkQtmsJBEXp](http://www.mahara.ph-noe.ac.at/view/view.php?t=dCy7lgqjTOkQtmsJBEXp)

## <span id="page-17-0"></span>Vielseitiger Roboterbausatz zum Einstieg in Elektronik und Robotik

Der mBot ist ein kleiner Lernroboter aus Metall, den schon Kinder ganz einfach zusammenbauen und programmieren können. Dadurch lernen sie die einzelnen Bauteile und deren Funktionen kennen und entwickeln ein Grundverständnis für die innere Logik eines Roboters. Der mBot verfügt neben der Steuerungsplatine über zwei Motoren, Ultraschallsensor, Sensor zur Linienverfolgung, Bluetooth-Modul, Lautsprecher und noch einige weiteren Sensoren. Für den Aufbau wird eine Schrittfür-Schritt-Anleitung mitgeliefert.

Um den mBot zu steuern, wird er via USB, WLAN oder Bluetooth mit einem Laptop oder Tablet verbunden, auf dem die mBlock-Software oder -App installiert ist. Die grafische Blockprogrammierung basiert auf Scratch und ermöglicht einen einfachen Einstieg ins Programmieren. Die Befehle werden sofort nach Anklicken vom Roboter ausgeführt. Da der Roboter sehr schnell losfährt, sollte er am besten auf dem Fußboden oder auf einem großen Tisch stehen. Beim Einsatz von mehreren mBots in Klassenräumen kann der Verbindungsaufbau zu Beginn schwierig sein.

Achten Sie am besten darauf, dass die Roboter und die dazugehörigen Laptops anfänglich genügend Abstand zueinander haben und nummeriert sind. Sind die mBots einmal verbunden, können mehrere Geräte problemlos in einem Raum genutzt werden.

Zum Einstieg lassen Sie den mBot Linien und einfache geometrische Figuren abfahren. Dann steigern Sie die Komplexität der Programme. Lassen Sie die LEDs programmieren, sodass diese abwechselnd blinken. Das kann noch um die Ausgabe von verschiedenen Tönen erweitert werden. Auch der Ultraschallsensor kann so programmiert werden, dass er Hindernisse erkennt und der mBot selbständig alternative Wege findet – genau wie ein Saug- oder Mähroboter, den die Lernenden vielleicht von zu Hause kennen.

Für Fortgeschrittene lässt sich der mBot mit verschiedenen Zusatz-Bauteilen, Sensoren und Aktoren erweitern und programmieren. Beispielsweise können mit einer LED-Matrix Wörter, Smileys, Zahlen oder die aktuelle Uhrzeit angezeigt werden. Hier können die Lernenden kreativ werden und tüfteln.

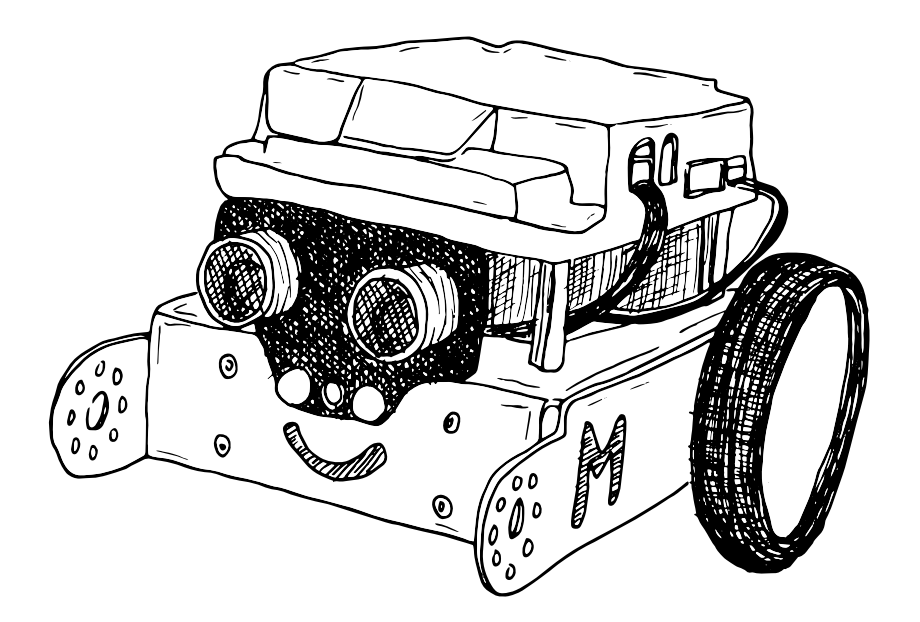

ZIELGRUPPE ab 5. Klasse (Einstieg), ab 7. Klasse (Fortgeschrittene) FÄCHERBEZUG Technik/Computer, Informatik, Physik, Gemeinschaftskunde, Kunst

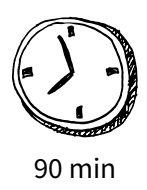

## Ablauf

35 min

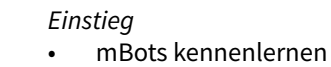

### **ZEIT ZIEL & INHALT METHODE & MATERIAL**

*Input im Plenum:* Vorführung eines aufgebauten mBots, Kennenlernen der Einzelteile und deren Funktionen

*Aufgabe im Team:*  Teilnehmende bauen einen mBot zusammen

SIE BRAUCHEN: Einen aufgebauten mBot, mBot-Bausätze mit Anleitung

15 min *Anwendung* • Programmierung des mBot mit mBlock

*Aufgabe im Team:*  Teilnehmende verbinden den mBot mit dem Laptop und lernen mBlock kennen

SIE BRAUCHEN: mBots, Laptop oder Tablet und mBlock

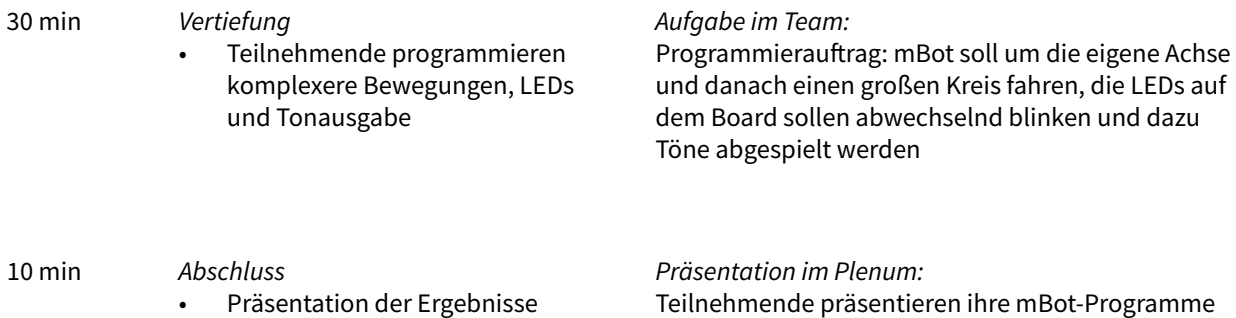

Teilnehmende präsentieren ihre mBot-Programme und geben sich gegenseitig ein kurzes Feedback

## Linktipps

mBot-Homepage mit Anregungen, Erläuterungen und Software zum Download:

• [www.makeblock.com](http://www.makeblock.com )

12 Kapitel mit Anleitungen für Kinder zur Programmierung mit dem mBot:

• [http://download.makeblock.com/mBlockKidsmakerrockswiththerobots.pdf](http://download.makeblock.com/mBlockKidsmakerrockswiththerobots.pdf )

Weiterführende Ideen und Methoden für Making + Coding in der Schule:

• [www.medienundbildung.com/uploads/tx\\_ttproducts/datasheet/Making-Coding\\_2.Aufl\\_web96.pdf](http://www.medienundbildung.com/uploads/tx_ttproducts/datasheet/Making-Coding_2.Aufl_web96.pdf )

## <span id="page-19-0"></span>Roboter-Selbstbausatz zum Zeichnen von geometrischen Formen

Der Mirobot ist ein einfacher Zeichenroboter, mit dem interessante geometrische Muster erzeugt werden können. Er eignet sich zum Einstieg ins Thema Robotik und Coding. Sie trainieren technische, mathematische und logische Fähigkeiten, regen Kreativität und Vorstellungsvermögen an. Neben den technischen Unterrichtsfächern, eignet sich der Mirobot mit seinem Fokus auf die Zeichenfunktion auch für den Kunstunterricht.

Der Mirobot wird als Selbstbausatz geliefert. Mit Hilfe der Bauanleitung entwickeln die Lernenden schon beim Zusammenbauen ein gutes Verständnis für die Funktionsweise und Technologie des Roboters. Dann wird der Roboter per WLAN mit dem Tablet, Laptop oder PC verbunden, um ihn zu programmieren. Einmal programmiert, fährt der Roboter selbstständig über ein Blatt und erstellt die gewünschte Zeichnung.

Es gibt eigene Mirobot-Apps, die als Erweiterung für den Google-Browser Chrome auf einem Computer installiert werden. Die Apps bieten verschiedene Programmierumgebungen an. Für den Einstieg empfiehlt sich die Programmierung über die Mirobot UI. (siehe Linktipps) Die Umgebung enthält in einer übersichtlichen Liste alle nötigen Befehle, um die Zeichenfunktion zu bedienen. Fortgeschrittene können die auf Scratch basierende grafische Programmiersprache Snap! benutzen und erfahrene Profis steuern den Mirobot sogar mit den Programmiersprachen JavaScript oder Python. Der Mirobot eignet sich damit für alle verschiedenen Niveaustufen und Altersgruppen.

Um alle Bauteile kennenzulernen, montieren Sie den Roboter gemeinsam mit den Teilnehmenden und erklären sie die jeweilige Funktion. Vermitteln Sie den Teilnehmenden mit Hilfe eines Quadrats die grundlegenden Befehle zur Steuerung des Mirobot. Erhöhen Sie in der nächsten Aufgabe die Seiten- und Winkelanzahl des zu programmierenden Vielecks. Dabei fällt den Teilnehmenden auf, dass sich bestimmte Befehle wiederholen. Greifen Sie dies auf und erklären Sie das Prinzip einer Zählschleife. Bauen Sie in dieser

Übung einen Exkurs in die Winkelberechnung ein. Lassen Sie die Teilnehmenden weitere Funktionen entdecken und eigene Formen ausprobieren wie beispielsweise Sterne und Blüten.

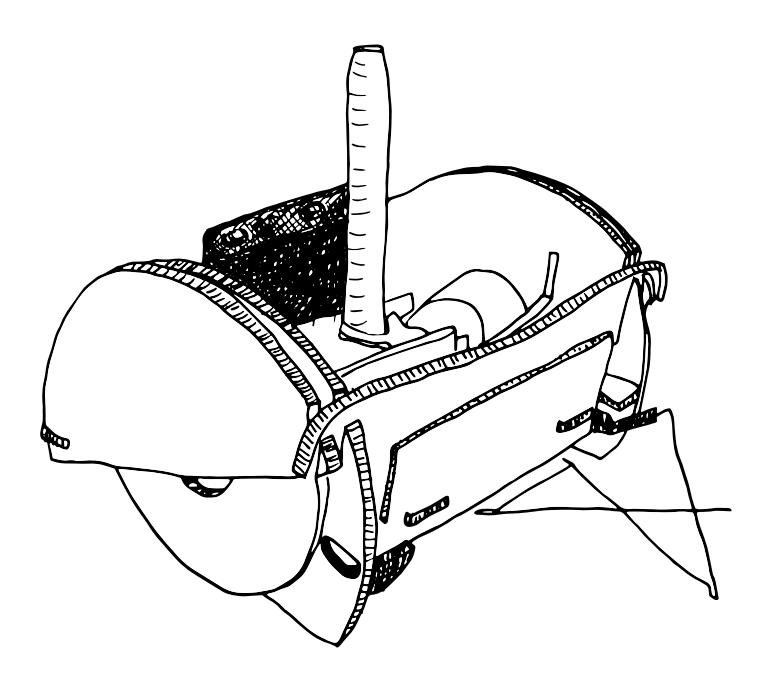

Neben der Zeichenfunktion bietet der Mirobot noch mehr. An der Vorderseite befinden sich zwei Taster zur Kollisionserkennung. Diese lassen sich in Snap! programmieren und ermöglichen, den Mirobot selbstständig durch einen Parcours zu schicken, ganz ähnlich wie beim mBot. Haben die Teilnehmenden alle Funktionsweisen des Roboters verinnerlicht, überlegen Sie im Rahmen einer Kreativwerkstatt, welche neuen Maschinen aus dem Mirobot kreiert werden könnten. Ein Beispiel wäre ein Taschenrechner. Nutzen Sie hierfür die Taster als Eingabe der Operanten und den Lautsprecher als Ausgabe des Resultats. Wir empfehlen für die Kreativwerkstatt eine Zeitvorgabe von 3-5 Unterrichtseinheiten á 45 Minuten.

ZIELGRUPPE ab 5. Klasse Mirobot mit einfacher Zeichenfunktion, ab 7. Klasse mit vertiefender Kreativwerkstatt

FÄCHERBEZUG Mathe, Informatik, Physik, Technik/Computer, Kunst

# 135 min

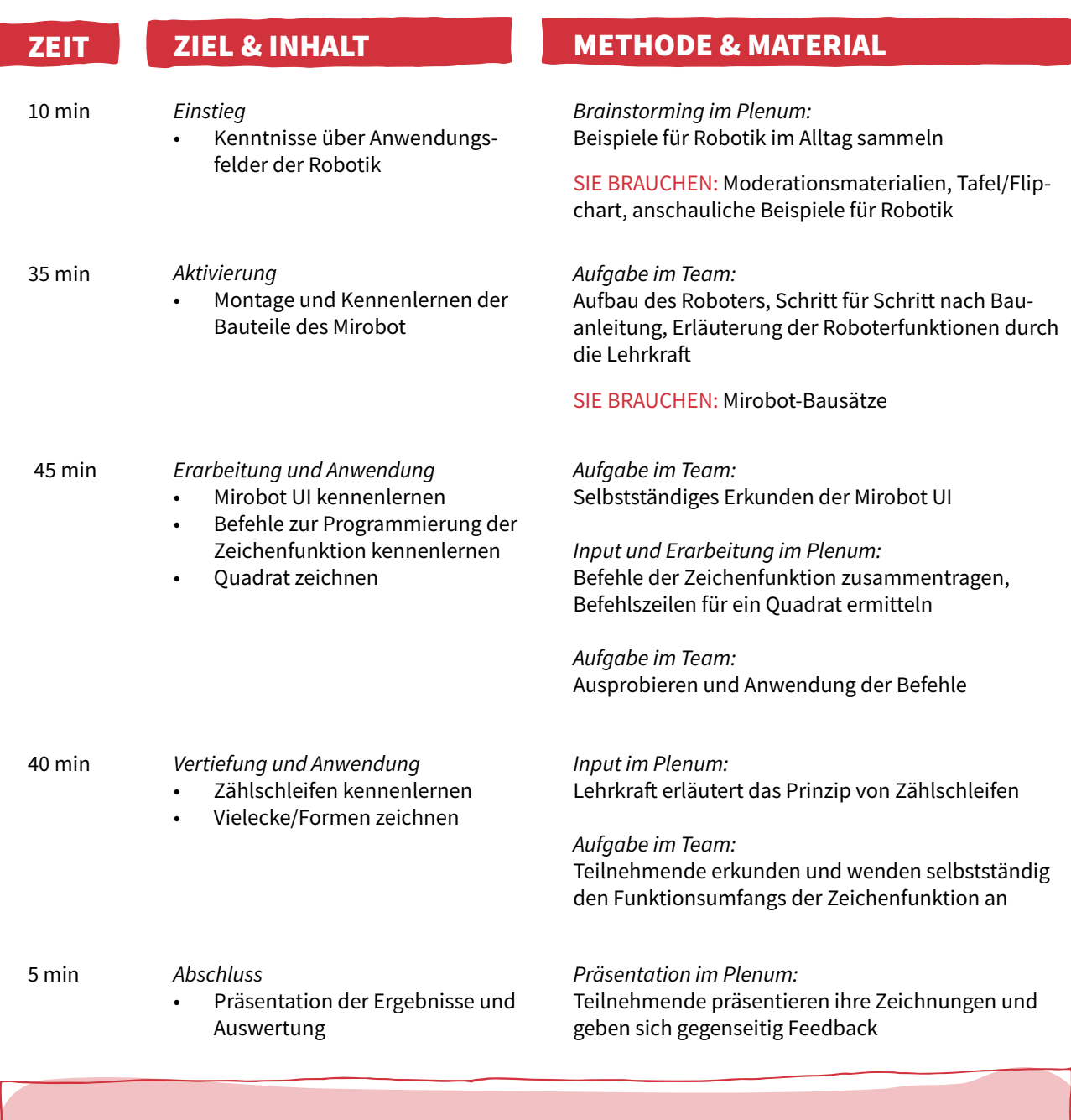

## Linktipps

Ablauf

Bauanleitung und Einführung zum Mirobot:

• [www.mime.co.uk/education](http://www.mime.co.uk/education )

Handbuch für das Programmieren mit Kindern und Anleitungen zum Programmieren von geometrischen Formen:

• [www.code-your-life.org/Praxis/Logo\\_Turtle/mediabase/pdf/3111.pdf](http://www.code-your-life.org/Praxis/Logo_Turtle/mediabase/pdf/3111.pdf )

Apps zur Programmierung des Mirobot:

• <https://apps.mirobot.io/>

<span id="page-21-0"></span>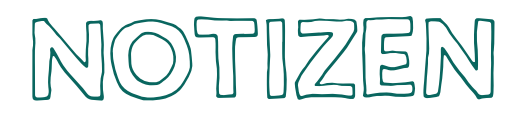

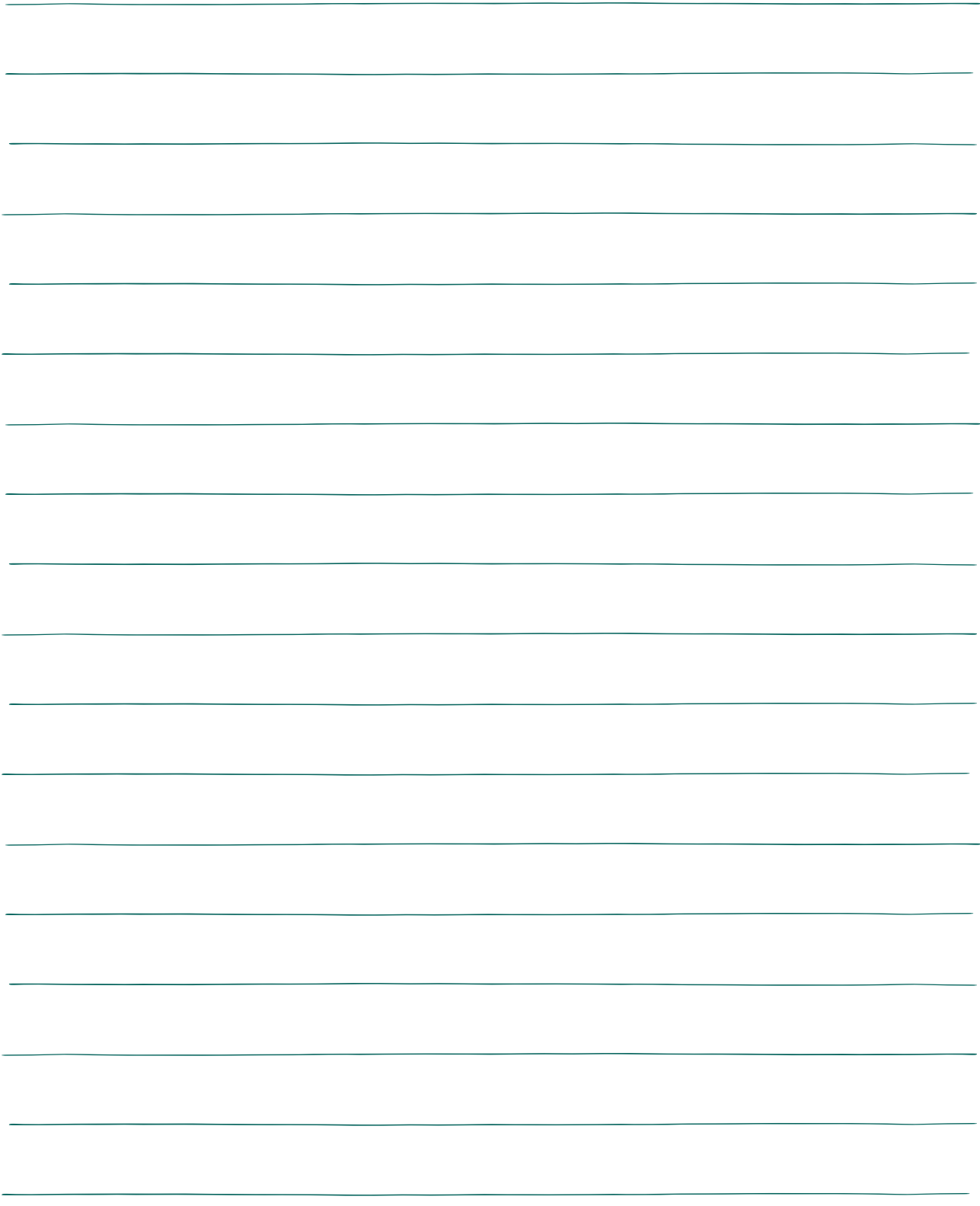

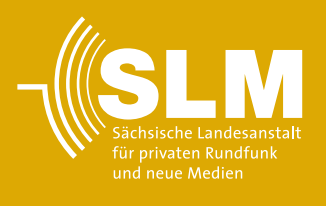

Die Handreichung wurde von der Sächsischen Landesanstalt für privaten Rundfunk und neue Medien (SLM) gefördert.

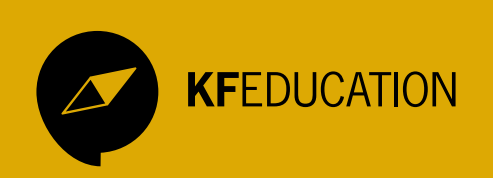